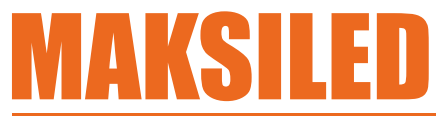

Поставщик качественной светодиодной продукции **по всей России** 

**ML-3072-SB-801TB**

sale@maksiled.ru **www.maksiled.ru** 

**СПЕЦИФИКАЦИЯ** 

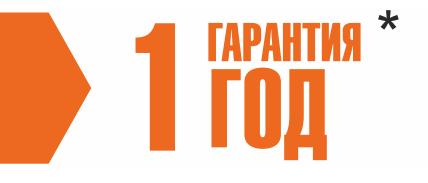

## **DMX SUB Контроллер / RGB**

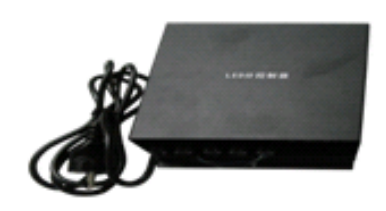

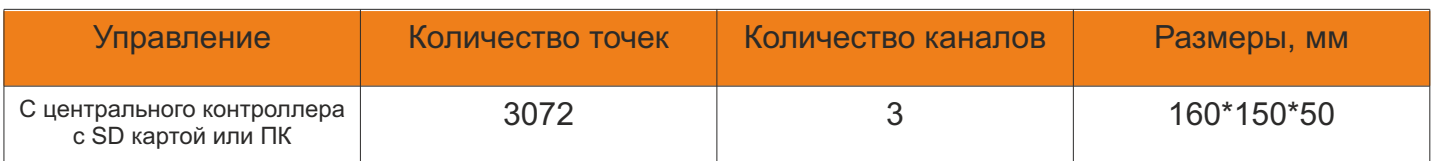

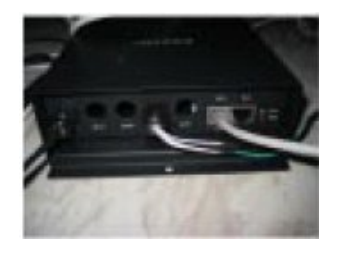

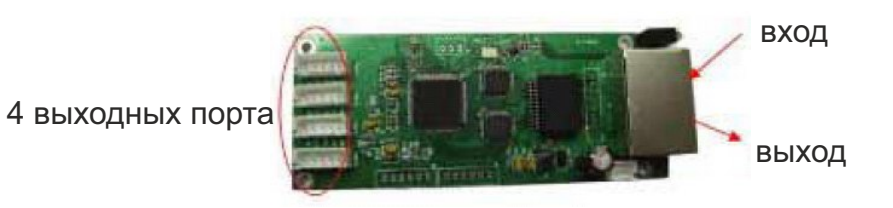

1. Управление SUB-контроллерами ML-3072-SB-801TB осуществляется с помощью центрального контроллера ML-RGB-DMX-Main30000(802TB) с SD-картой или от компьютера. Соединение осуществляется с помощью сетевого кабеля (сетевого интерфейса Ethernet). SUB-контроллер ML-3072-SB-801TB имеет один входной порт и один выходной порт Ethernet для связи с последующим контроллером.

2. Следует использовать кабель с перекрещивающимися парами в соответствии с Т568А, Т568В, принимающий с другой стороны.

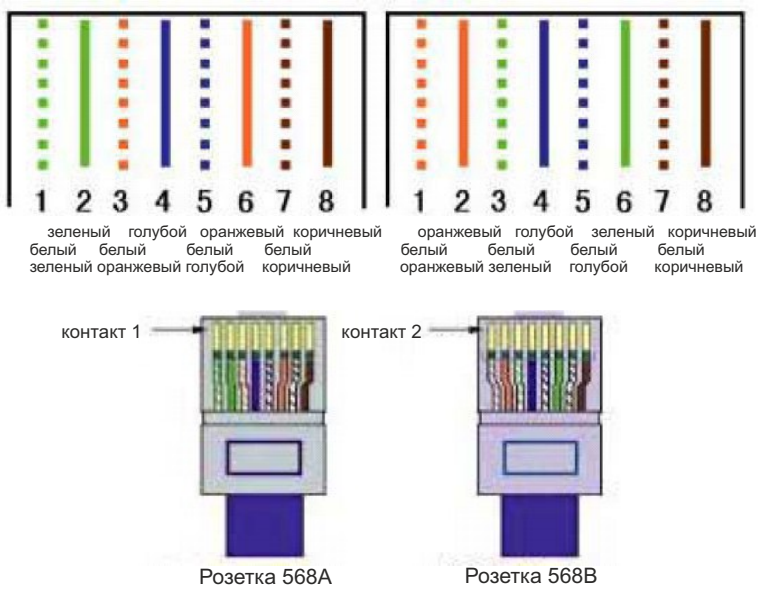

Соединение кабеля с перекрещивающимися парами

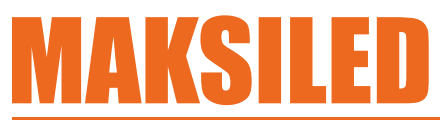

Поставшик качественной светодиодной продукции **по всей России** 

sale@maksiled.ru **www.maksiled.ru** 

3. Не получайте автоматически IP-адрес компьютерной сети для указания фиксированного IP; маска подсети 255.255.255.0.

Другие элементы не устанавливаются.

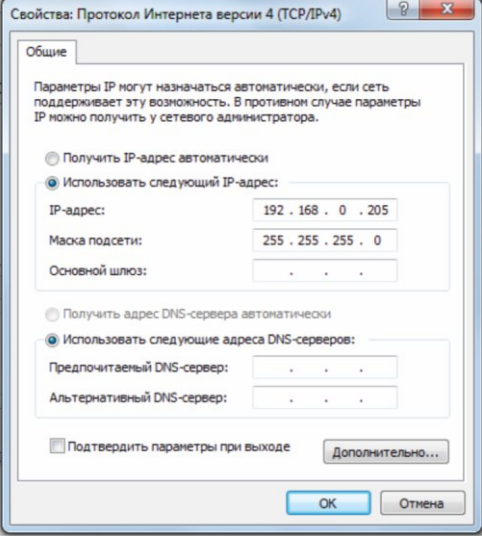

Если сетевых карт несколько, IP-адрес в первых трех байтах не может быть одинаковым, т.е. не может находиться в том же самом сегменте сети. Последний байт находится в диапазоне 1 – 254. Выберите и установите в программных средствах, какую карту вы используете, а для подтверждения значений по умолчанию.

4. Подключите питание к приемнику, без оболочки, если входное напряжение равно 5 – 24 В; розетка питания – следующая за стороной интерфейса Ethernet; плюс и минус имеют маркировку; если оболочка ленточная и есть встроенный источник питания постоянного тока, входное напряжение – 220 В. На блоке, следующем за стороной порта Ethernet, имеются две лампочки, одна показывает наличие питания, другая - наличие сигнала.

5. Запустите программные средства, установите конфигурацию и различные параметры.

6. Тестирование серой сетки, составление расписания трансляции.

7. Подсветка светодиодов для экрана с большим разрешением, таких как разрешение дисплея 1280 х 768; светодиоды Guangping на 8192 х 64, 54 х 8192 должны использовать фоновый плеер; обратите внимание, что фоновый плеер не поддерживает мультиоконность. В меню программных средств щелкните по «Control» (управление) – опция «Play in background» (воспроизведение в фоновом режиме).